# **Boletim Técnico**

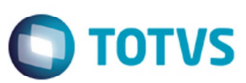

## **Valor do Imposto de Renda no Registro H010**

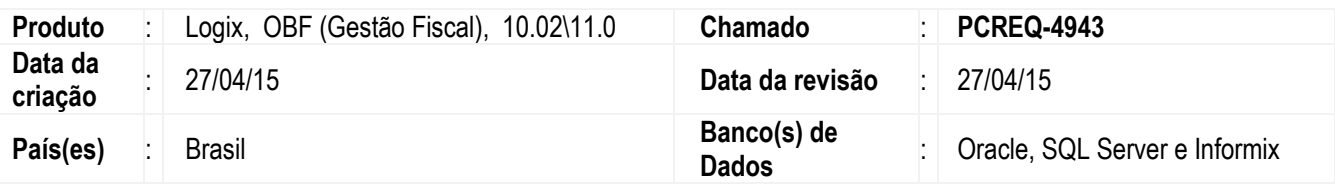

#### **Importante**

De acordo com o artigo 261 do Regulamento do Imposto de Renda – RIR/99 - Decreto nº 3.000/1999, a partir de janeiro/2015 o contribuinte que utilizar o bloco H para atender à legislação do Imposto de Renda deverá informar no registro H010, além dos itens exigidos pelas legislações do ICMS e do IPI, aqueles bens exigidos pela legislação do Imposto de Renda.

 O campo VL\_ITEM\_IR no registro H010 foi criado para informar o valor do item para efeitos do Imposto de Renda e assim atender a legislação informada acima.

A partir de janeiro de 2015, caso o contribuinte utilize o bloco H para atender à legislação do Imposto de Renda, especificamente o artigo 261 do Regulamento do Imposto de Renda – RIR/99 – Decreto nº 3.000/1999, deverá informar no registro H010: Inventário, além dos itens exigidos pelas legislações do ICMS e do IPI, aqueles bens exigidos pela legislação do Imposto de Renda.

A rotina de inventário será alterada para que verifique o cadastro do **VDP1075**, onde poderá ser configurado se deve gerar o valor do imposto de renda para os itens no registro H010, por empresa, grupo de estoque e família do item.

Caso tenha alguma exceção para o item, que deve ser diferente do valor do parâmetro incluído no **VDP1075** deve ser configurado no **SUP6200** (**Parâmetros dos Itens**).

No programa **VDP1075** deverão ser configuradas as parametrizações para a geração do Valor do Imposto de renda do item do registro H010 do Bloco H – Inventário conforme abaixo:

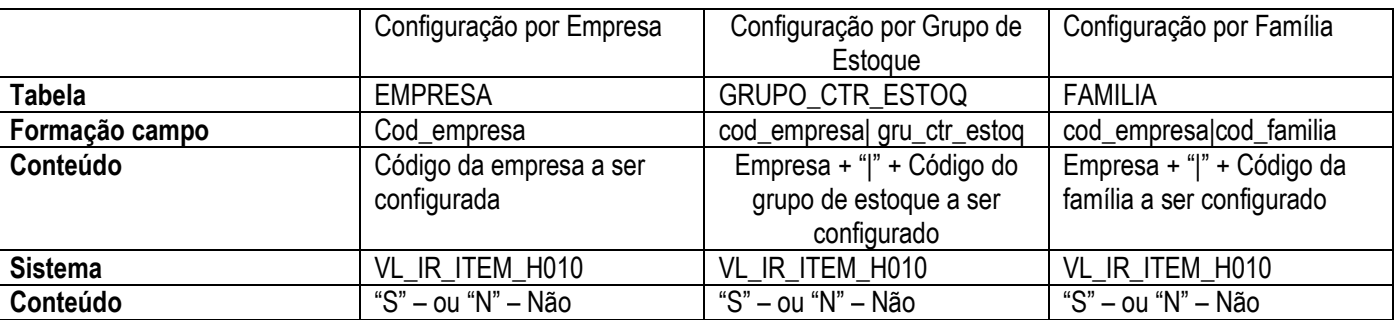

#### Em que:

S – Sim, o valor do imposto de renda será o mesmo do valor do custo total do item.

N – Não, o valor do imposto de renda não será o mesmo do valor do custo total do item.

## **Boletim Técnico**

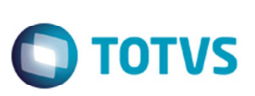

No momento da geração será considerado sempre a configuração de nível menor. Exemplo:

Configurado para Empresa e Item, será considerado o do item. Configurado para Empresa e Grupo de estoque, será considerado o do grupo de estoque. Configurado para Empresa, será considerado o da empresa.

#### **Programas Alterados**

#### **SUP2730 (Seleção de itens de estoque para inventário) e SUP0327 (Seleção de itens com grade de estoque para inventário)**

Os programas foram alterados para verificarem o parâmetro informado no programa **SUP6200** (**Valor do Item para Imposto de Renda**), caso não exista registro para o item, deve verificar os novos parâmetros do **VDP1075** na seguinte sequência o grupo de estoque ou família do item e por fim pela empresa, e realizar o processo configurado neste parâmetro.

#### **SUP2740 (Seleciona itens do inventário – Em terceiros)**

Neste programa será gerado o inventário dos itens em terceiros a partir do estoque, e para este processamento será considerado o parâmetro informado no programa **SUP6200** (**Valor do Item para Imposto de Renda**) e **VDP1075** (conforme tabela acima).

### **Procedimento para Implementação**

O sistema é atualizado logo depois da aplicação do pacote de atualizações (Patch) deste chamado.

### **Procedimento para Utilização**

1. Efetue o cadastro no **VDP1075** por empresa, depois por grupo de estoque e a última opção como por família do item.

#### **Observação:**

Para cada alteração no parâmetro deve ser efetuado todo processo de inventário até a geração de SPED com o registro "H010".

- 2. Realize as movimentações de estoque para os itens cadastrados (Entrada e saída de NF, Devolução). Realize o inventário de itens, por intermédio das rotinas **SUP2730**, **SUP0327**, **SUP2740**.
- 3. Processe o Sped Fiscal (**OBF0110**) para o bloco "H".

# **Boletim Técnico**

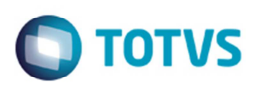

# **Informações Técnicas**

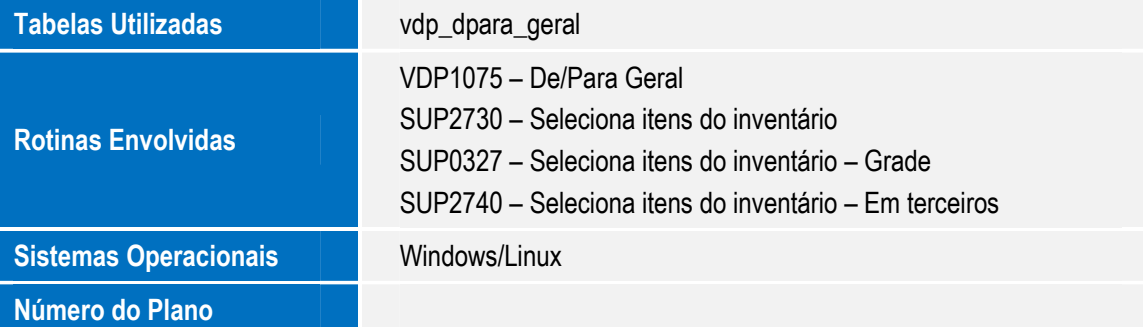